### **Fiche pratique Remontée dans SIECLE des relations groupes/élèves**

Ce document s'adresse aux Responsables d'établissements et aux Référents ENT.

Dans le cas des établissements relevant du Ministère de l'Education Nationale, les mécanismes d'alimentation des comptes de l'ENT sont synthétisés dans le schéma ci-dessous :

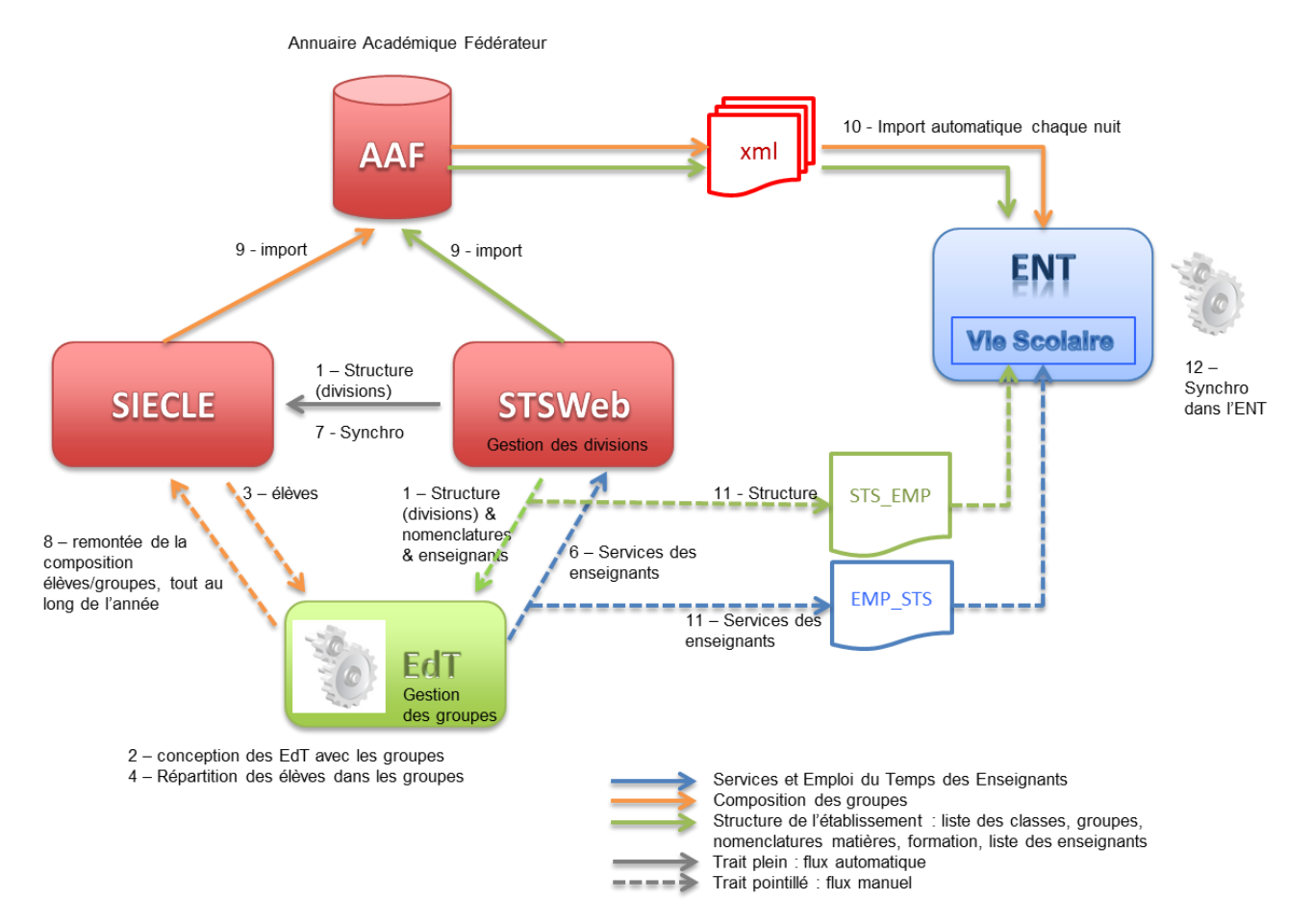

Pour la prise en compte de tous les groupes dans l'ENT, l'établissement doit effectuer :

- (6) les remontées des relations élèves/groupes de EDT vers SIECLE
- 4 (8) les remontées des relations enseignants/groupes de EDT vers STSWeb.

Ces remontées sont à effectuer par l'établissement en cohérence et autant de fois que des modifications interviennent tout au long de l'année, pour que celles-ci soient répercutées automatiquement et au fur et à mesure, dans l'ENT via les mécanismes (9) et (10) sur le schéma.

Le présent document détaille le mode opératoire pour réaliser l'étape (8) du schéma :

- Vérification des prérequis
- $\ddot{\phantom{1}}$ Export des relations groupes/élèves de EDT
- Import dans SIECLE  $\ddot{\phantom{1}}$
- 4 Vérifier le résultat

**Le maintien à jour de ces informations dans l'ENT est essentiel pour la gestion des groupes automatiques de l'ENT.** 

# **1. Vérification des prérequis**

Il doit y avoir une correspondance parfaite entre les noms des classes et des groupes entre STSWeb et EDT. Cette correspondance doit être mise en place au plus tôt au début de l'année et maintenue par la suite.

Cela se fait dans EDT :

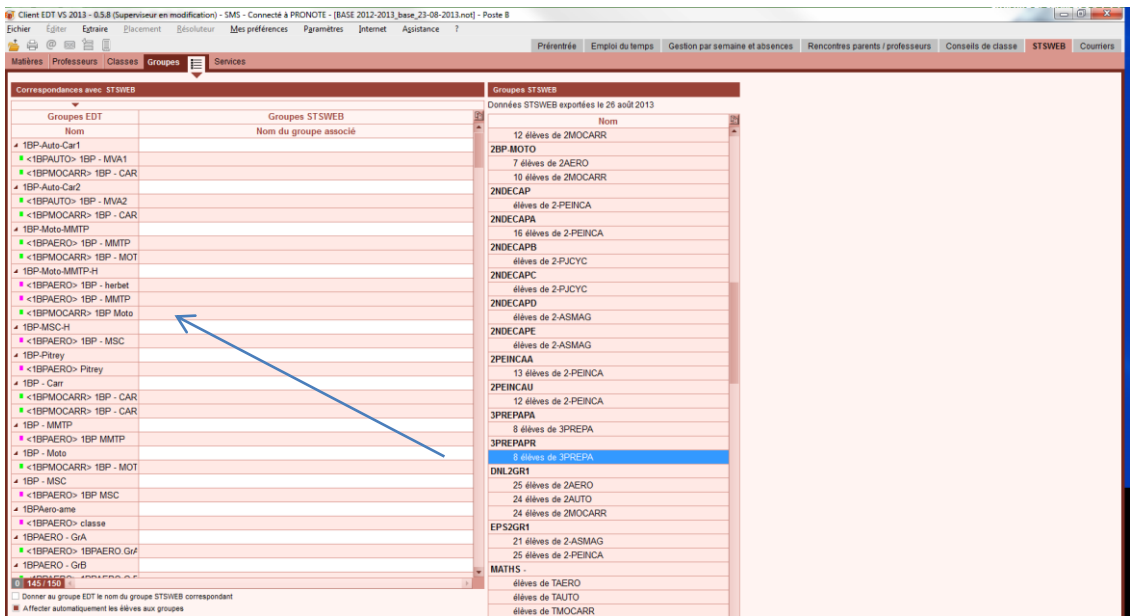

Vision des groupes dans STSWeb :

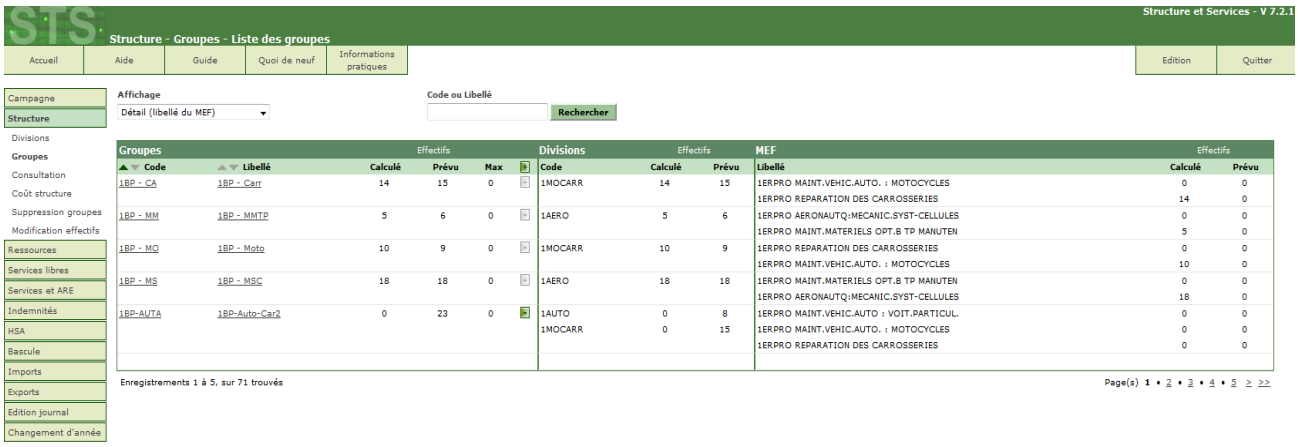

Les services des enseignants doivent avoir été remontés dans STSWeb et les synchronisations entre STSWeb et SIECLE doivent avoir été faites.

## **2. Exporter les relations groupes/élèves de EDT**

Se rendre dans EDT et utiliser les menus :

- ₩ Fichier
- Avec SIECLE 4
- $\ddot{}$ Exporter les liens élèves/groupes

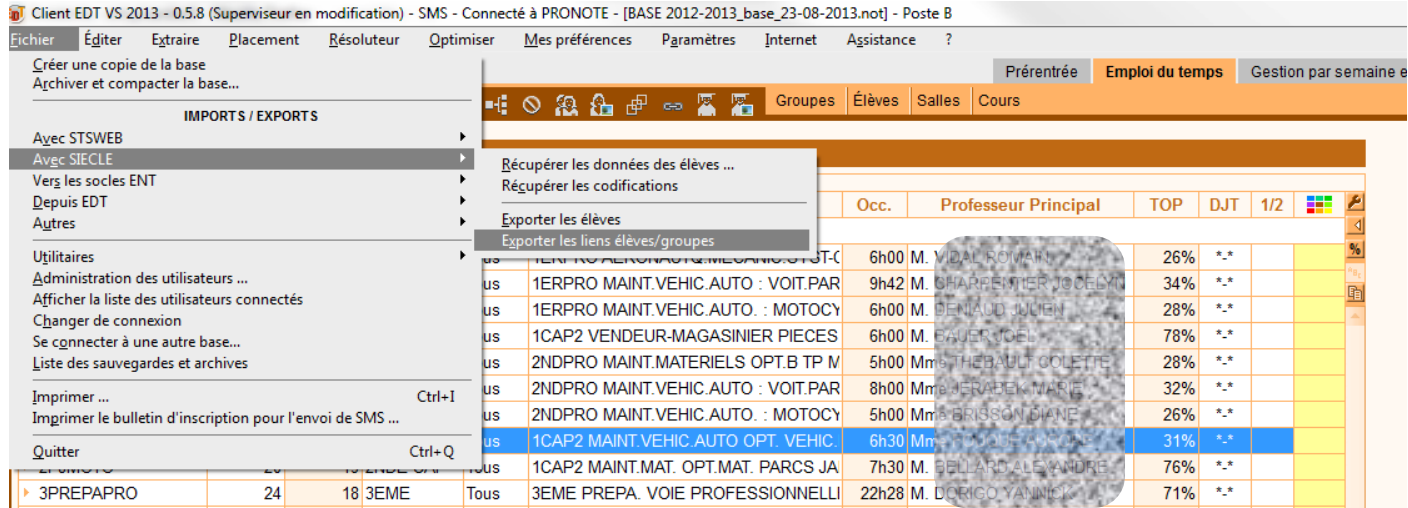

Et lancer l'exportation.

On obtient un fichier de nom :

<RNE>ELEGROUPE<Année scolaire sur 4 chiffres><année sur 2 chiffres><mois><jour><heure><minute>.zip à enregistrer sur le disque local.

Exemple de nom : Exemple : 0800009AELEGROUPE2013131014135914.zip

## **3. Les importer dans SIECLE**

Dans SIECLE, se mettre en « Mode mise-à-jour »

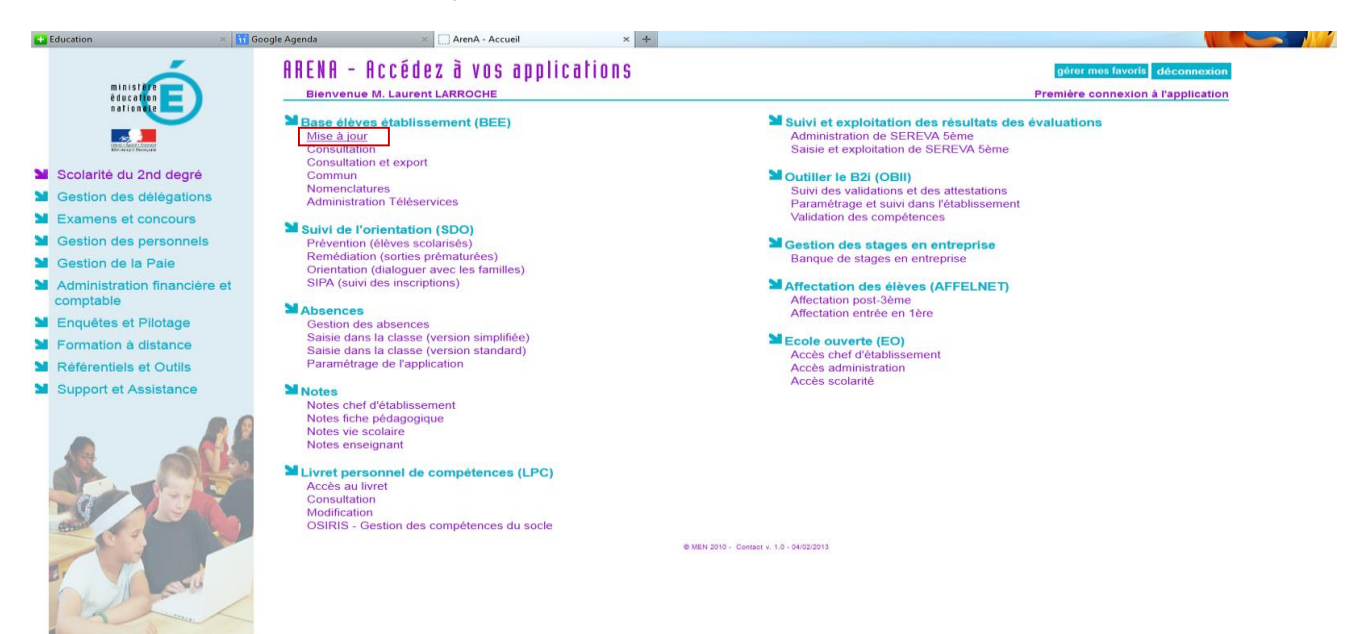

#### Dans le menu de gauche, choisir :

- Importation
- Liens élève-groupe depuis logiciel privé ÷.

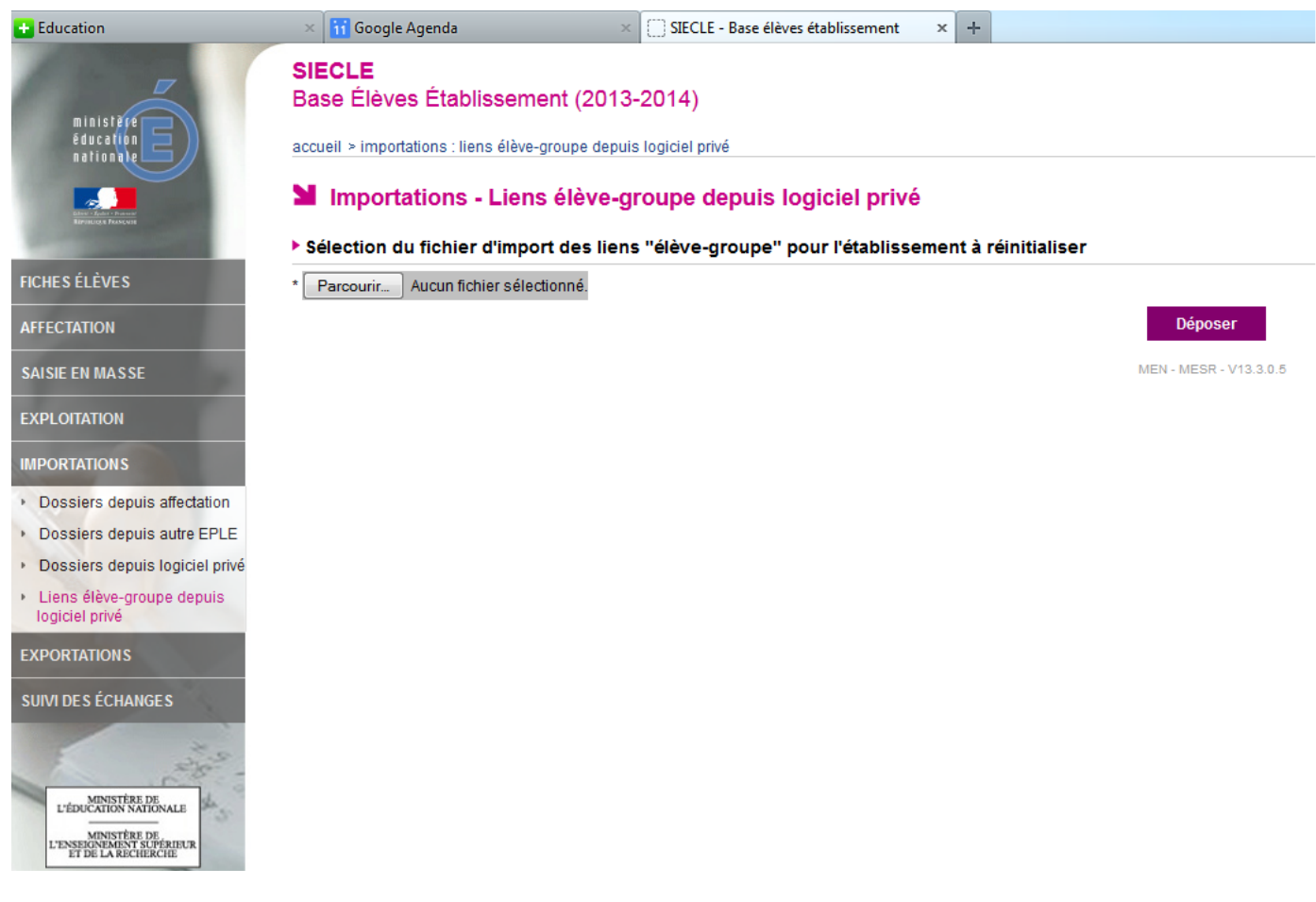

Et fournir le fichier .zip obtenu à l'étape précédente (ne pas le décompresser, ne pas en modifier le nom).

Le traitement du fichier ainsi soumis se déroule dans la nuit qui suit.

### **4. Vérifier le résultat**

Il est possible de consulter le résultat de ce traitement le lendemain. Pour cela, dans SIECLE, dans le menu de gauche, choisir :

- ÷ Suivi des échanges
- $\frac{1}{2}$ Liens élèves-groupe
- Cliquer sur la date de la soumission du fichier. 4

Il convient d'examiner les éventuels messages d'erreur retournés par SIECLE et de les traiter en amont, le cas échéant.

#### **Il convient de faire en sorte que les noms de groupes soient identiques dans EDT, dans STSWeb et dans SIECLE avant de réitérer la remontée dans SIECLE des relations groupes/élèves.**

Les relations élèves/groupes qui auront été remontées avec succès, se retrouveront dans l'ENT un ou deux jours plus tard.